## **Running a Test**

Click the test case with the right mouse button and select **Run Test Case** from the context menu.

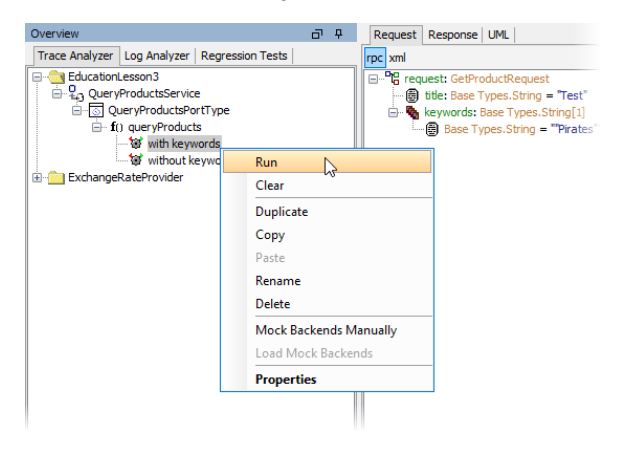

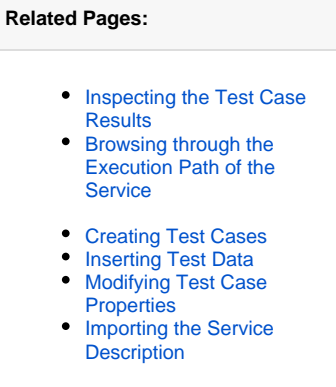

The color of the test case icon indicates the status of the test case:

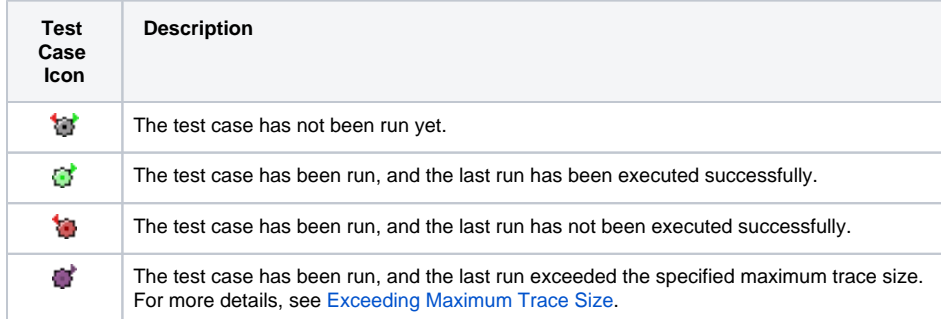

To inspect the request SOAP message that was sent to the service, select the item **request.log** in the Trace Analyzer tree.

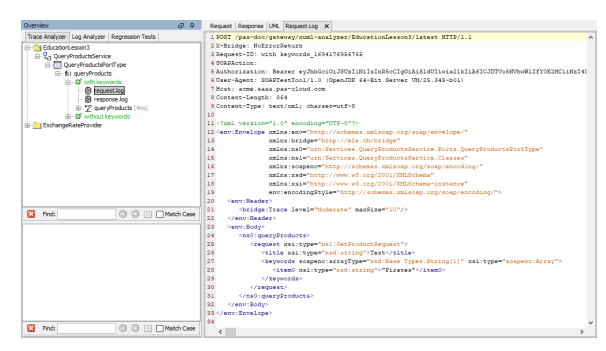

Continue by [inspecting the test case results](https://doc.scheer-pas.com/display/ANALYZER/Inspecting+the+Test+Case+Results) or [browsing through the execution path of the service.](https://doc.scheer-pas.com/display/ANALYZER/Browsing+through+the+Execution+Path+of+the+Service)